| Approving Expense Reports From the Chrome River<br>Discribing view.<br>Dashboard view. |                                                                                                    |                                                                                                    |  |  |  |
|----------------------------------------------------------------------------------------|----------------------------------------------------------------------------------------------------|----------------------------------------------------------------------------------------------------|--|--|--|
| 🗉 🗠 chromeriv                                                                          | er                                                                                                    | a Boy Songer 🗸                                                                                                    |  |  |  |
| eWallet<br>Unused Items<br>0 Credit Card Items<br>0 Raceipts                           |                                                                                                    | Reimbursements & ProCard Expenses                                                                                                    |  |  |  |
| Approvals Neoded<br>2 Expense Reports                                                  |                                                                                                    | For assistance, please contact:<br>ProCard Support<br>proced/support<br>ProCard Support<br>Proced/support<br>Proced/supp |  |  |  |
| O                                                                                      | O                                                                                                    | O Welcome to Seattle University's new expense management software, Chrome River!                                                                                                    |  |  |  |
|                                                                                        |                                                                                                    | REMINDER: All University faculty and staff are responsible for ensuring that expenses are for an appropriate University business<br>purpose and are in compliance with University policies and procedures.<br>Accounts Payable Policies can be found on the Controler's Office website at Accounts Payable - Controler's Office                                                                                                    |  |  |  |
|                                                                                        |                                                                                                    | Mobile Device access The Chrome River mobile app is available for download from the Apple App Store (IPhone / Fad) or Google Play (Android). In addition, you may also with to download the CR step for Plane or CR stup for Assess app, which provides quick and easy receipt capture and                                                                                                    |  |  |  |
|                                                                                        | Approvals Ribbon: All Expense Reports [ER's]<br>awaiting your approval will be listed here.<br>CAUTION: You may be assigned to multiple<br>roles. Pay attention to the reason each ER has | upload capability to your Chrome River eWallet.  Emailing Receipts to Your Account Use the 'Snap and Send' feature to quickly load receipt images to your account.                                                                                                    |  |  |  |
|                                                                                        | been directed to you so as to review the<br>appropriate criteria before approving it.                                                                                                    | Simply take a photo of one or more necetysts and email them to incoept@cati.chromenver.com . The recepts will then be available within your<br>Recept catery.<br>Be sure to stend the email from an email account that is registered with Chrome River. Your University email address is already<br>registered, and you can easily add other addresses via the Preferences menu.                                                                                                    |  |  |  |
| at Looin on 12/07/2022 at 1:25 PM                                                      |                                                                                                    |                                                                                                    |  |  |  |

### CLICK on the expense reports hyperlink which will take you to the list of reports for approval:

| ≡ 🖪 chromeriver                                                |             |                 |   |
|----------------------------------------------------------------|-------------|-----------------|---|
| Approvals Needed                                               |             |                 | Ŧ |
| Expense Reports                                                |             |                 | Q |
| REPORT OWNER                                                   | SUBMIT DATE | AMOUNT SPENT    |   |
| Powell, Russell<br>CA bar dues & AALS expenses<br>010029847885 | 01/20/2023  | 1,943.58<br>USD |   |
|                                                                |             |                 |   |
|                                                                |             |                 |   |
|                                                                |             |                 |   |

From there click on the report you want to approve: This will bring up the report and it's content. You can look at the details by scrolling down the document or by opening the pdf.

| ≡ 🖻 chromeriver                                                |             |                 |          | $\bigcirc$                   |                   | ⑦ 龄 Deborah Frisble √<br>Seattle University                                                                     |
|----------------------------------------------------------------|-------------|-----------------|----------|------------------------------|-------------------|----------------------------------------------------------------------------------------------------|
| Approvals Needed                                               |             |                 | Ŧ        | Open                         |                   | Tracking Return Approve ••••                                                                                    |
| Expense Reports                                                |             |                 | Q        | CA bar dues & AALS expenses  |                   |                                                                                                    |
| REPORT OWNER                                                   | SUBMIT DATE | AMOUNT SPENT    |          |                              |                   |                                                                                                    |
| Powell, Russell<br>CA bar dues & AALS expenses<br>010028947005 | 01/20/2023  | 1,943.58<br>USD | <b>A</b> | Report Owner                 |                   | Russell Powell                                                                                                  |
|                                                                |             |                 |          | Submit Date                  |                   | 01/20/2023                                                                                                    |
|                                                                |             |                 |          | Expense Report ID            |                   | 010029847665                                                                                                    |
|                                                                |             |                 |          | Business Purpose/Description |                   | California State Bar dues                                                                                       |
|                                                                |             |                 |          |                              |                   | AALS conference registration                                                                                    |
|                                                                |             |                 |          |                              | $\Lambda_{\rm L}$ | To attend the AALS Annual Conference in San Diego. These<br>were the cheapest seats available for these flights |
|                                                                |             |                 |          |                              | $\mathbb{V}$      | To attend the AALS Annual conference in San Diego / cab<br>from airport to hote!                                |
|                                                                |             |                 |          |                              | · · ·             | To Attend the AALS Annual Conference in San Diego / cab                                                         |

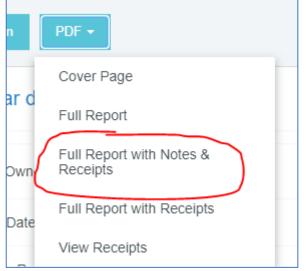

Clicking on the PDF drop-down gives you options of reports to review. The most

comprehensive is the full with notes and receipts... it will show all the comments; notes; dates; codes; and pictures of attached receipts.

# Expense Report

# Report ID: 0100-2984-7665

| Report Name<br>Expense Owner<br>Expense Owner ID<br>Created By<br>Submit Date<br>To Be Paid In | CA bar dues & AALS expenses<br>Russell Powell<br>rpowell<br>Charlotte Anderson<br>Jan 20, 2023<br>USD |  |
|------------------------------------------------------------------------------------------------|----------------------------------------------------------------------------------------------------|--|
|------------------------------------------------------------------------------------------------|----------------------------------------------------------------------------------------------------|--|

Please place this cover sheet in front of hardcopy receipt pages and then scan or fax to: Email: expense@ca1.chromeriver.com Fax: (888) 323-1591

## **Financial Summary**

|                          | Total (USD) |
|--------------------------|-------------|
| Total Expenses Reported  | 1,956.51    |
| Amount Due Expense Owner | 1,956.51    |

## Expense Summary

| Expense Type          | Total (USD) |
|-----------------------|-------------|
| Airfare               | 307.20      |
| Hotel                 | 880.60      |
| Miscellaneous / Other | 130.40      |
| Tesising / Education  | 405.00      |

Once reviewed – you can approve or return:

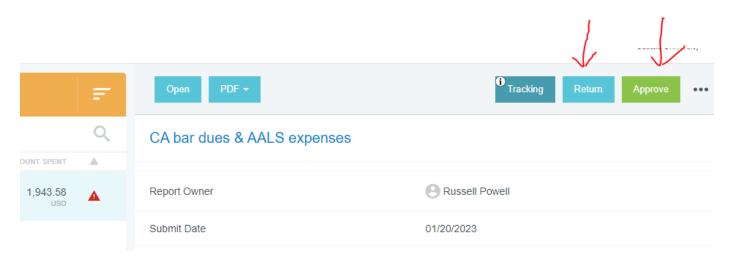